## Регистрация на ОK.RU

Для того, чтобы зарегистрироваться на ОK.RU, необходимо:

1. нажать кнопку [«Регистрация»,](https://ok.ru/dk?st.cmd=anonymMain&st.registration=on) которая находится справа от формы входа;

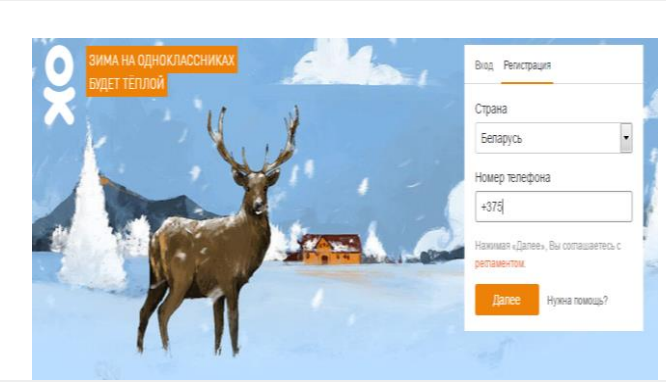

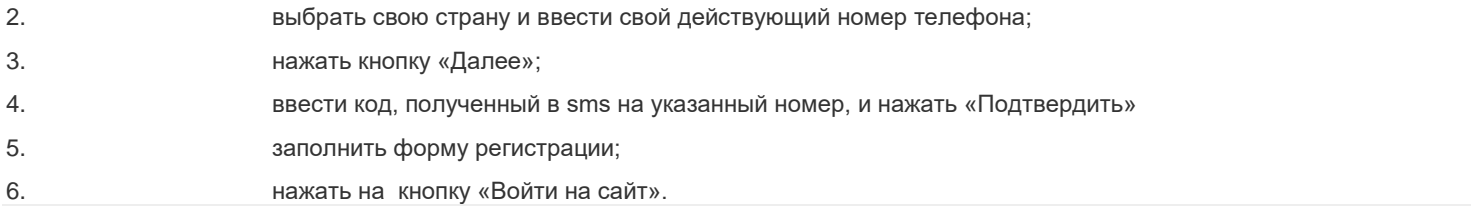

Для того чтобы создать новую группу, необходимо:

1. зайти в раздел [«Группы»](https://ok.ru/groups) на главной странице вашего профиля;

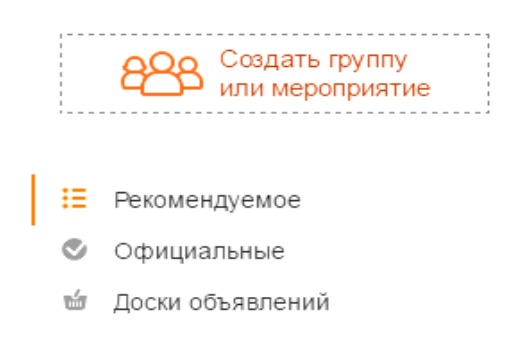

- 2. нажать на оранжевую иконку «**Создать группы или мероприятие**»;
- 3. выбрать тип группы «по интересам», «для бизнеса» или «мероприятие»;

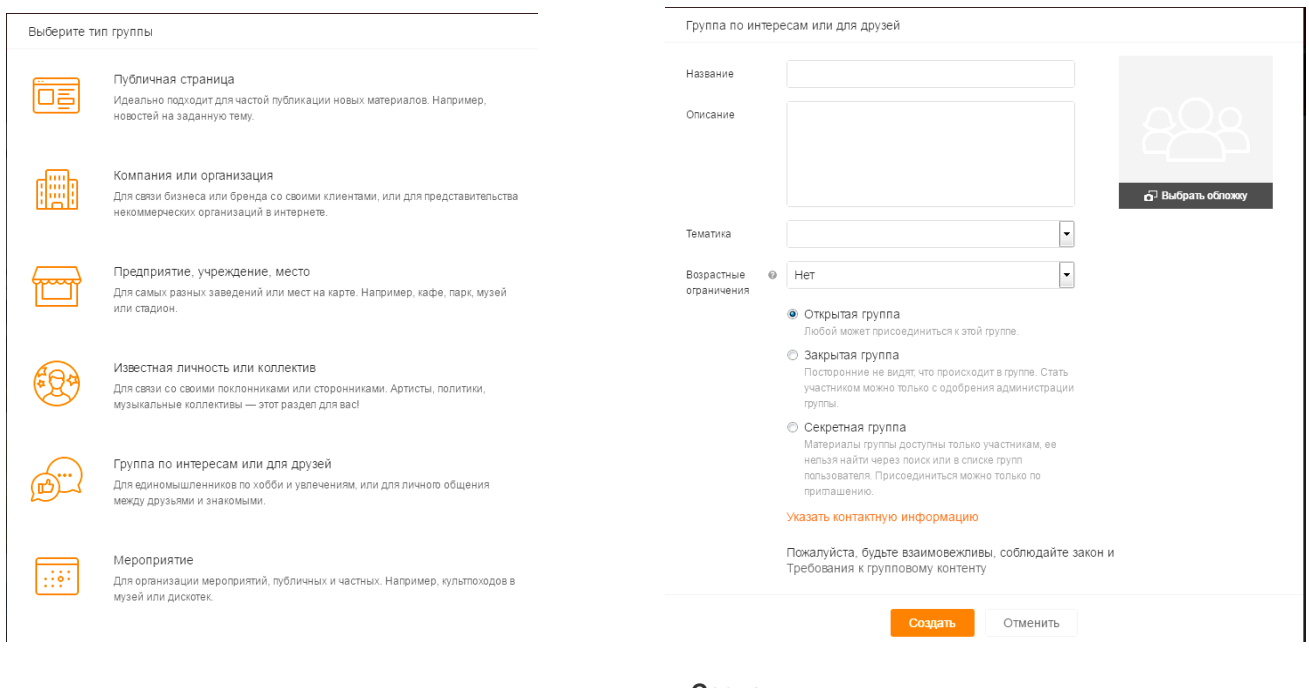

4. заполнить предложенные поля и нажать на кнопку «**Создать**».

5. структура готова к использованию.

## **10. Создание группы**

**10.1.** На главной странице выбрать "**Группы**"

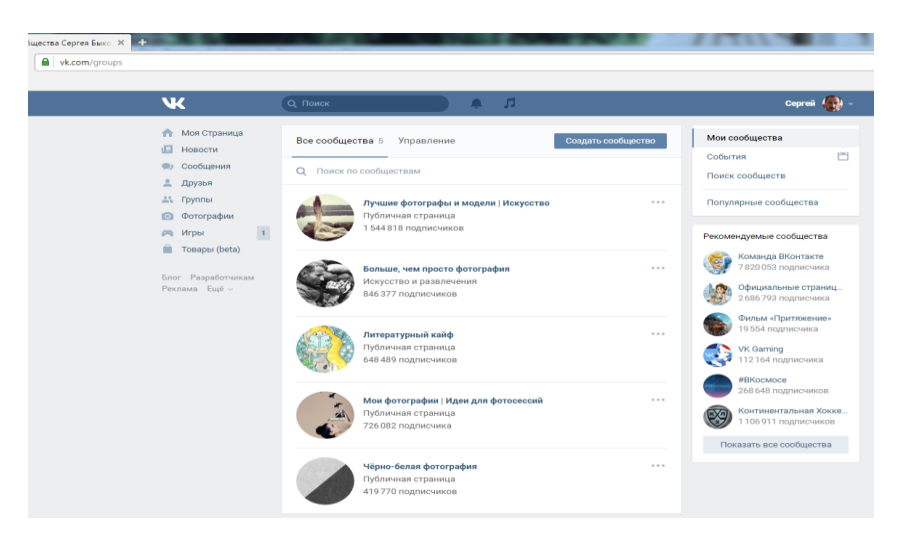

**10.2.** Далее выбираем **"Создать сообщество".**

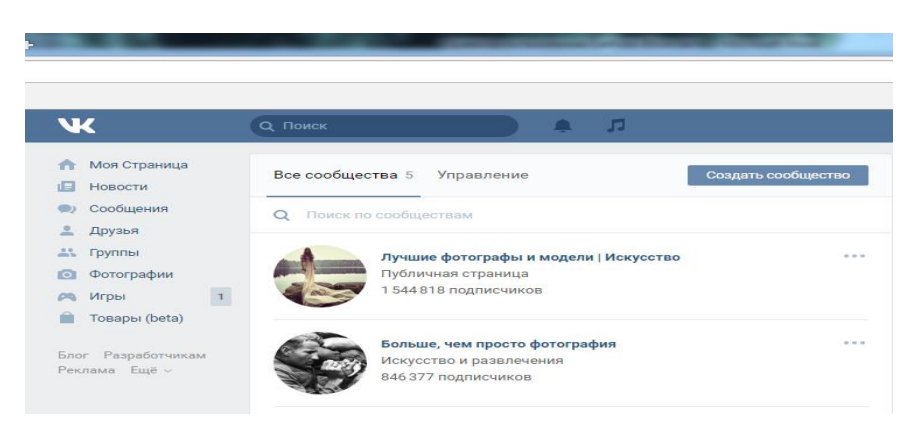

**10.3.** Далее выбрать "**Название нового сообщества**" и его тип.

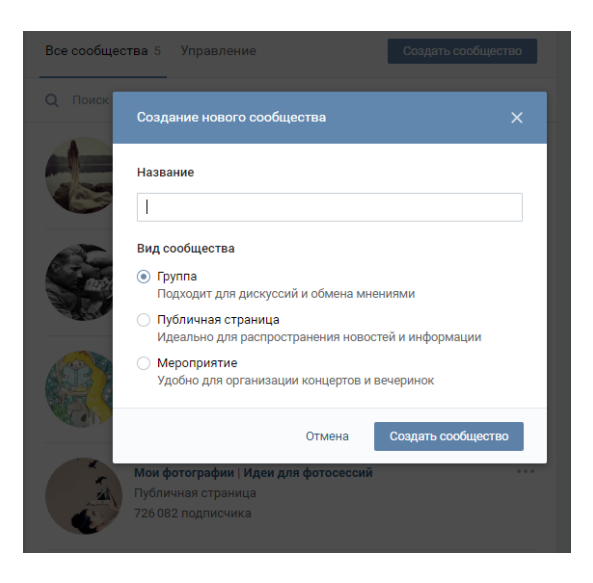

**10.4.** Далее заполняем поля **"Основной информации сообщества"**

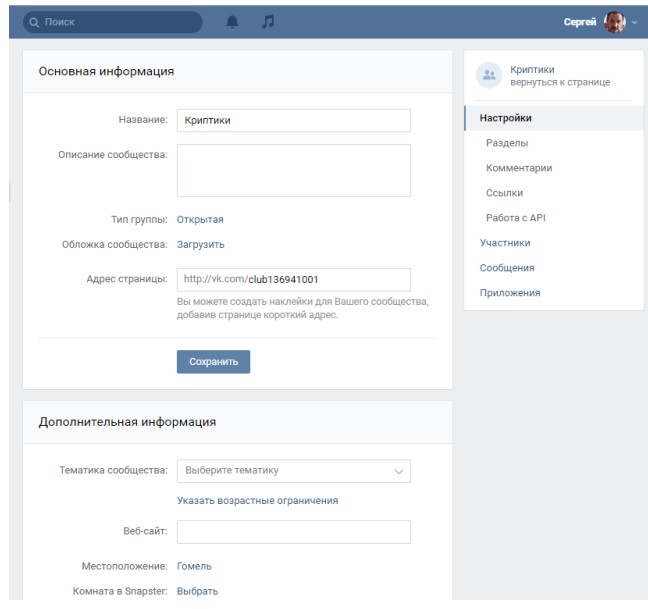

 **10.5.** Далее сохраняем введенную информацию **"Основной информации сообщества",** созданная структура готова к использованию.

## **Cоздание группы в Google-сервисах**

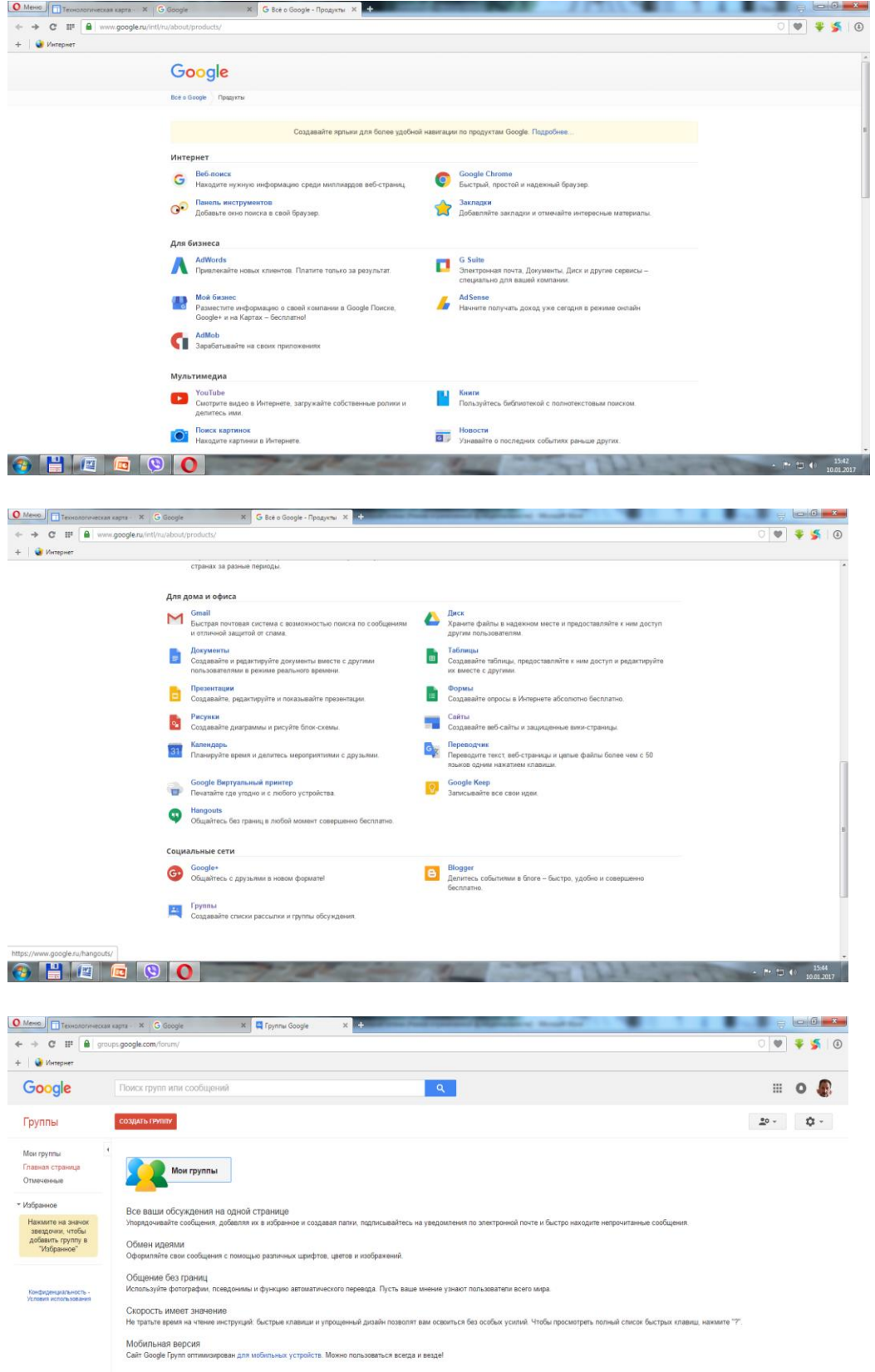

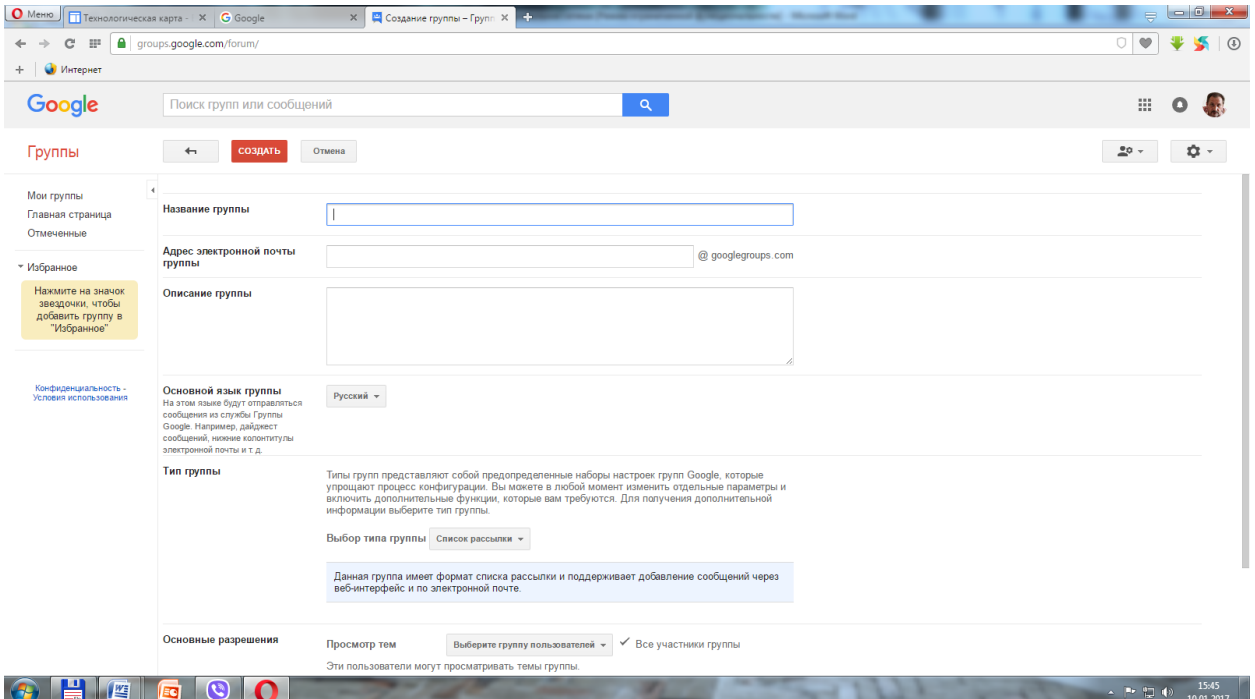

## **Создание собственного блога на Google-сервисах**

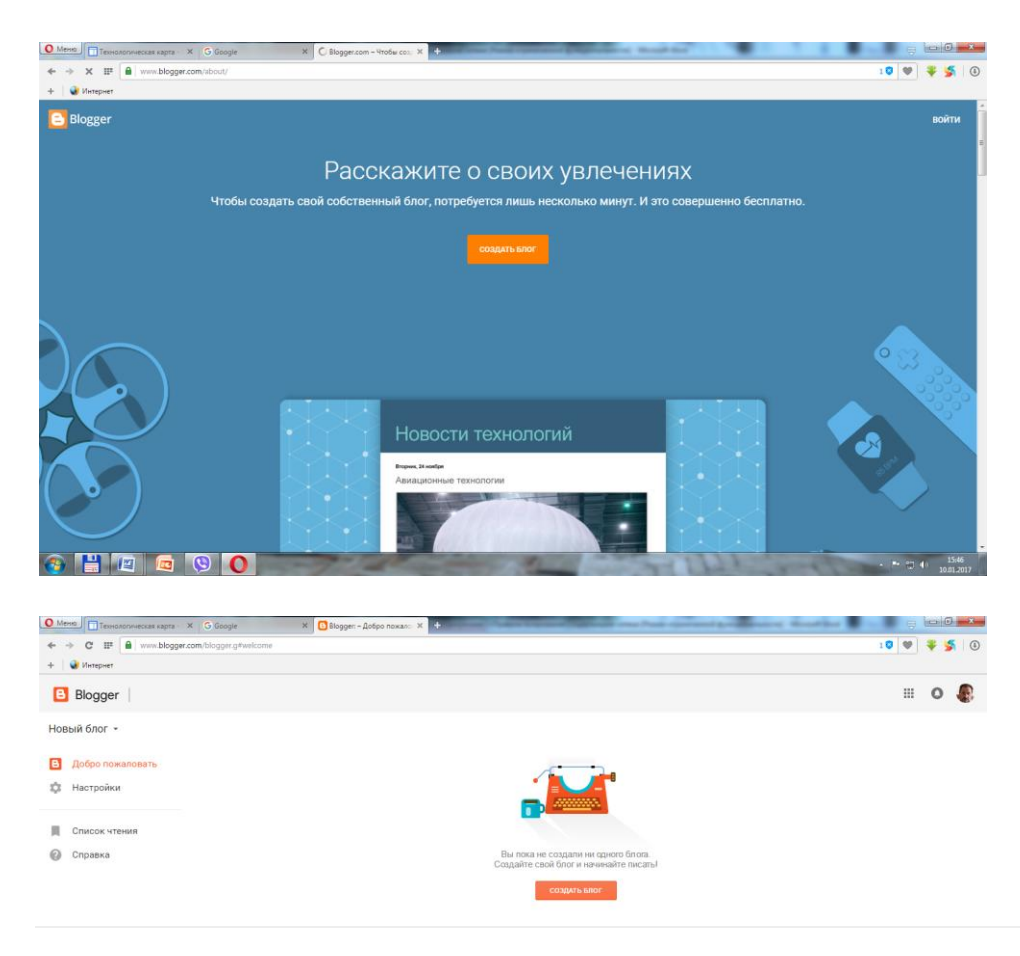

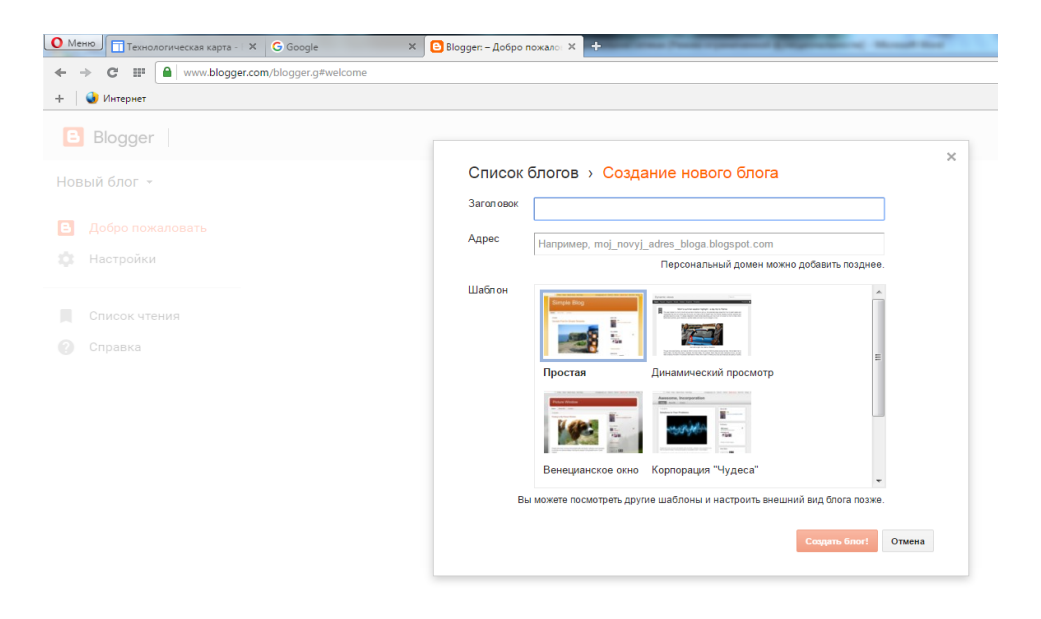